/\*\*\*\*\*\*\*\*\*\*\*\*\*\*\*\*\*\*\*\*\*\*\*\*\*\*\*\*\*\*\*\*\*\*\*\*\*\*\*\*\*\*\*\*\*\*\*\*\*\*\*\*\*\*\*\*\*\*\*\*\*\*\*\*\*\*\*\*\*\*\*\*\*\*\*\*\*\*\*\*\*\*\*\* \*\* Notes on Performance Application Programming Interface \*\* \*\* Intended audience: Those who would like to learn more about \*\* measuring program execution time in modern computer systems. \*\* \*\* Used: CPE 631 Advanced Computer Systems and Architectures \*\* CPE 619 Modeling and Analysis of Computer and Communication Systems \*\* \*\* ver 0.1, Spring 2005 PAPI-2.5.x \*\* ver 1.0, Spring 2006 PAPI-3.0.7 \*\* ver 2.0, Spring 2007 PAPI-3.5.0 (changed interface) \*\* ver 3.0, Spring 2011 PAPI-4.1.0 \*\* ver 4.0, Spring 2012 PAPI-5.3.0 \*\* ver 5.0, Spring 2014 PAPI-5.3.0 \*\* ver 6.0, Spring 2016, PAPI-5.5.1 \*\* ver 7.0, Spring 2017, PAPI-5.5.1 \*\* ver 8.0, Spring 2018, PAPI-5.6.1

\*\* @Aleksandar Milenkovic, milenkovic@computer.org \*\*\*\*\*\*\*\*\*\*\*\*\*\*\*\*\*\*\*\*\*\*\*\*\*\*\*\*\*\*\*\*\*\*\*\*\*\*\*\*\*\*\*\*\*\*\*\*\*\*\*\*\*\*\*\*\*\*\*\*\*\*\*\*\*\*\*\*\*\*\*\*\*\*\*\*\*\*\*\*\*\*\*\*/

# **Performance Application Programming Interface**

PAPI stands for Performance Application Programming Interface. It is a portable and efficient API (Application Programming Interface) to access hardware performance monitoring registers found on most modern microprocessors. The PAPI project is being developed by the ICL at the University of Tennessee.

- 1. To Learn More: http://icl.cs.utk.edu/papi/ (ultimate source of information)
- 2. PAPI documentation and ultimate source of information: http://icl.cs.utk.edu/projects/papi/wiki/Main\_Page On the right-hand side you can choose PAPI Topics. Recommended reading includes: Getting Started with PAPI. In addition, PAPI Documentation Archive includes the PAPI Classic User's Guide.
- 3. To play with PAPI on Linux machine (blackhawk.ece.uah.edu), follow the steps below.
- a) Login to your account.
- b) Setup your account to have access to PAPI.
- PAPI system variables should be in your path. We will be using the papi 5.6.1 located in the /apps/arch/papi-5.6.1.
- Add path to papi utility programs and demo examples. They are located in the papi bin directory and share directory. To do that edit the *.bashrc* file in your home directory to include the following line.

export PATH=\$PATH:/apps/arch/papi-5.6.1/bin:/apps/arch/papi-5.6.1/share/papi/ctests:/apps/arch/papi-5.6.1/share/papi/ftests

 Add path to PAPI libraries. To do that edit the .bashrc file in your home directory to include the following lines.

```
export LD_LIBRARY_PATH=$LD_LIBRARY_PATH:/apps/arch/papi-5.6.1/lib
export LIBRARY PATH=$LIBRARY PATH:/apps/arch/papi-5.6.1/lib
```
- Locate the PAPI include files in /apps/arch/papi-5.6.1/include.
- c) To see some predefined examples:

```
-bash-4.1$ cd /apps/arch/papi-5.6.1/share/papi/ctests
-bash-4.1$ cd /apps/arch/papi-5.6.1/share/papi/ftests
```
You can copy these directories and study examples that demonstrate the use of PAPI.

- d) You can run some papi utilities
	- To get the current version of the papi:

```
\left\langle \left\langle \mathrm{~~}z\right\rangle \mathrm{~~}z\right\rangle-bash-4.1$ papi version
PAPI Version: 5.6.1.0
~~~~~~~~~~~~~~~~~~~~~~~~~~~~~~~~~~~~~~~~~~~~~~>>
```
To get available events:

```
<<~~~~~~~~~~~~~~~~~~~~~~~~~~~~~~~~~~~~~~~~~~~~~
-bash-4.1$ papi avail
Available PAPI preset and user defined events plus hardware information.
  --------------------------------------------------------------------------------
PAPI Version : 5.6.1.0
Operating system : Linux 2.6.32-696.18.7.el6.x86 64
Vendor string and code : GenuineIntel (1, 0x1)
Model string and code : Intel(R) Xeon(R) CPU E5-2643 0 @ 3.30GHz (45, 0x2d)
CPU revision : 7.000000
CPUID : Family/Model/Stepping 6/45/7, 0x06/0x2d/0x07
CPU Max MHz : 3300
CPU Min MHz : 3300<br>Total cores : 16
Total cores : 1<br>SMT threads per core : 2
SMT threads per core
Cores per socket : 4
Sockets : 2
Cores per NUMA region : 8
NUMA regions : 2
```
Running in a VM : no Number Hardware Counters : 10 Max Multiplex Counters : 384 Fast counter read (rdpmc): no -------------------------------------------------------------------------------- ================================================================================ PAPI Preset Events ================================================================================ Name Code Avail Deriv Description (Note) PAPI\_L1\_DCM 0x80000000 Yes No Level 1 data cache misses<br>PAPI\_L1\_ICM 0x80000001 Yes No Level 1 instruction cache PAPI\_L1\_ICM 0x80000001 Yes No Level 1 instruction cache misses<br>PAPI\_L2\_DCM 0x80000002 Yes Yes Level 2 data cache misses PAPI\_L2\_DCM 0x80000002 Yes Yes Level 2 data cache misses<br>PAPI\_L2\_ICM 0x80000003 Yes No Level 2 instruction cache No Level 2 instruction cache misses PAPI<sup>L3</sup>DCM 0x80000004 No No Level 3 data cache misses PAPIL3<sup>I</sup>CM 0x80000005 No No Level 3 instruction cache misses PAPI L1 TCM 0x80000006 Yes Yes Level 1 cache misses PAPI L2 TCM 0x80000007 Yes No Level 2 cache misses PAPI<sup>L3</sup>TCM 0x80000008 Yes No Level 3 cache misses PAPI<sup>-</sup>CA<sup>SNP</sup> 0x80000009 No No Requests for a snoop PAPI\_CA\_SHR 0x8000000a No No Requests for exclusive access to shared cache line<br>PAPI\_CA\_CLN 0x8000000b No No Requests for exclusive access to clean cache line No Requests for exclusive access to clean cache line PAPI\_CA\_INV 0x8000000c No No Requests for cache line invalidation No Requests for cache line intervention  $PART\_CA$   $INT$  0x8000000d No No Requests for cache<br> $PART\_L3$   $LDM$  0x8000000e No No Level 3 load misses PAPI\_L3\_STM 0x8000000f No No Level 3 store misses<br>PAPI\_BRU IDL 0x80000010 No No Cycles branch units ar PAPI\_BRU\_IDL 0x80000010 No No Cycles branch units are idle<br>PAPI\_FXU\_IDL 0x80000011 No No Cycles integer units are idle PAPI<sup>T</sup>FXU<sup>T</sup>IDL 0x80000011 No No Cycles integer units are idle<br>PAPITFPUTIDL 0x80000012 No No Cycles floating point units are No Cycles floating point units are idle<br>No Cycles load/store units are idle PAPILSU<sup>T</sup>IDL 0x80000013 No No Cycles load/store units are idle PAPI<sup>TLB</sup>DM 0x80000014 Yes Yes Data translation lookaside buffer misses PAPI\_TLB\_IM 0x80000015 Yes No Instruction translation lookaside buffer misses<br>PAPI\_TLB\_TL 0x80000016 No No Total translation lookaside buffer misses PAPI TLB TL 0x80000016 No No Total translation lookaside buffer misses PAPIL1 LDM 0x80000017 Yes No Level 1 load misses PAPI<sup>L1</sup>STM 0x80000018 Yes No Level 1 store misses  $PART-L2-LDM$  0x80000019 No No Level 2 load misses<br> $PART-L2$  STM 0x8000001a Yes No Level 2 store misses PAPI L2 STM 0x8000001a Yes No Level 2 store misses No Branch target address cache misses PAPI PRF DM 0x8000001c No No Data prefetch cache misses PAPI<sup>-</sup>L3\_DCH 0x8000001d No No Level 3 data cache hits<br>PAPI<sup>-TLB</sup> SD 0x8000001e No No Translation lookaside bu PAPI<sup>T</sup>ILB\_SD 0x8000001e No No Translation lookaside buffer shootdowns<br>PAPI<sup>T</sup>CSR<sup>FAL</sup> 0x8000001f No No Failed store conditional instructions No Failed store conditional instructions PAPI<sup>CSR</sup>SUC 0x80000020 No No Successful store conditional instructions PAPI<sup>CSR</sup>TOT 0x80000021 No No Total store conditional instructions PAPI\_MEM\_SCY 0x80000022 No No Cycles Stalled Waiting for memory accesses PAPI\_MEM\_RCY 0x80000023 No No Cycles Stalled Waiting for memory Reads PAPI\_MEM\_WCY 0x80000024 No No Cycles Stalled Waiting for memory writes PAPI\_STL\_ICY 0x80000025 Yes No Cycles with no instruction issue<br>PAPI\_FUL\_ICY 0x80000026 No No Cycles with maximum instruction i No Cycles with maximum instruction issue PAPI<sup>STL</sup>CCY 0x80000027 No No Cycles with no instructions completed PAPI\_FUL\_CCY 0x80000028 No No Cycles with maximum instructions completed PAPI<sup>HW</sup> INT 0x80000029 No No Hardware interrupts PAPI BR UCN 0x8000002a Yes Yes Unconditional branch instructions PAPI\_BR\_CN 0x8000002b Yes No Conditional branch instructions<br>PAPI\_BR\_TKN 0x8000002c Yes Yes Conditional branch instructions PAPI\_BR\_TKN 0x8000002c Yes Yes Conditional branch instructions taken<br>PAPI\_BR\_NTK 0x8000002d Yes No Conditional branch instructions not t. No Conditional branch instructions not taken PAPI\_BR\_MSP 0x8000002e Yes No Conditional branch instructions mispredicted PAPI\_BR\_PRC 0x8000002f Yes Yes Conditional branch instructions correctly Yes Conditional branch instructions correctly predicted PAPI FMA INS 0x80000030 No No FMA instructions completed PAPI TOT IIS 0x80000031 No No Instructions issued PAPI\_TOT\_INS 0x80000032 Yes No Instructions completed PAPI<sup>T</sup>INT<sup>T</sup>INS 0x80000033 No No Integer instructions

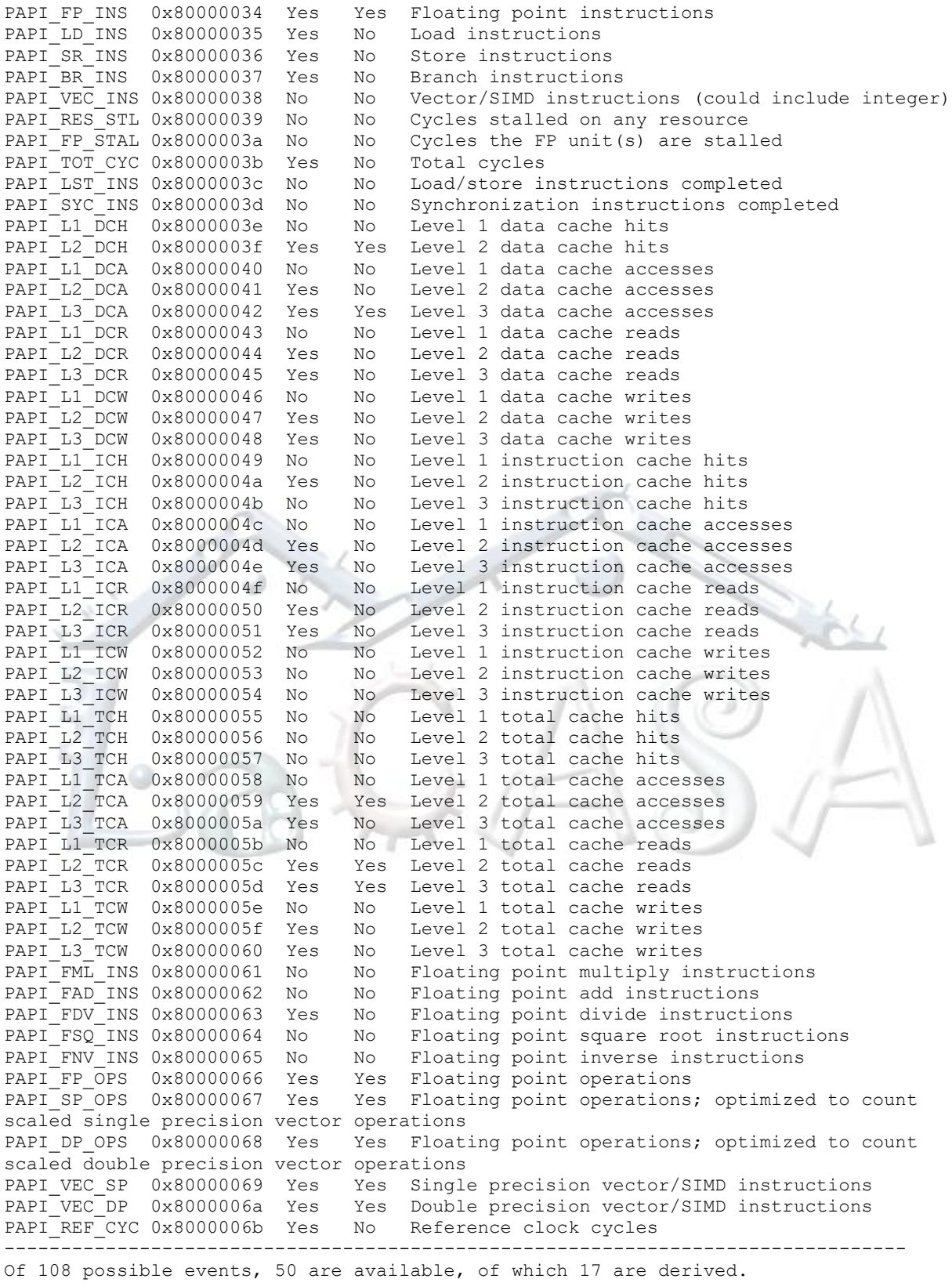

e) You can run papi tests from ctest and ftest directories. E.g.,

```
<<~~~~~~~~~~~~~~~~~~~~~~~~~~~~~~~~~~~~~~~~~~~~~
-bash-4.1$ first
Test case 1: Non-overlapping start, stop, read.
-----------------------------------------------
Default domain is: 1 (PAPI DOM USER)
Default granularity is: 1 (PAPI GRN THR)
Using 20000000 iterations of c += a*b-------------------------------------------------------------------------
Test type : 1 2 3 4<br>
PAPI_TOT_INS: 200000235 200000220 400000510 600<br>
PAPI_TOT_CYC: 185602101 186226949 372263638 557
PAPI_TOT_INS: 200000235 200000220 400000510 600000800 600000800
PAPI_TOT_CYC: 185602101 186226949 372263638 557805935 557805935
-------------------------------------------------------------------------
Verification:
Row 1 Column 1 at least 20000000
% difference between PAPI TOT INS: 1 & 2: 100.00
% difference between PAPI<sup>T</sup>OT<sup>T</sup>CYC 1 & 2: 99.66
Column 1 approximately equals column 2
Column 3 approximately equals 2 * column 2
Column 4 approximately equals 3 * column 2
Column 4 exactly equals column 5
PASSED
~~~~~~~~~~~~~~~~~~~~~~~~~~~~~~~~~~~~~~~~~~~~~~>>
* To see the source code for this example read first.c, e.g.
\epsilon-bash-4.1$ more /apps/arch/papi-5.6.1/share/papi/ctests/first.c
~~~~~~~~~~~~~~~~~~~~~~~~~~~~~~~~~~~~~~~~~~~~~~>>
f) To see events supported by your substrate run.
<<~~~~~~~~~~~~~~~~~~~~~~~~~~~~~~~~~~~~~~~~~~~~~
-bash-4.1$ papi native avail | more
Available native events and hardware information.
--------------------------------------------------------------------------------
PAPI version
Operating system : Linux 2.6.32-696.18.7.el6.x86_64
Vendor string and code : GenuineIntel (1, 0x1)
Model string and code : Intel(R) Xeon(R) CPU E5-2643 0 @ 3.30GHz (45, 0x2d)
CPU revision : 7.000000
CPUID : Family/Model/Stepping 6/45/7, 0x06/0x2d/0x07<br>CPU Max MHz : 3300
CPU Max MHz : 3300<br>CPU Min MHz : 3300
CPU Min MHz
Total cores : 16
SMT threads per core : 2
Cores per socket : 4
Sockets : 2
Cores per NUMA region : 8
NUMA regions : 2
Running in a VM : no
Number Hardware Counters : 10
Max Multiplex Counters : 384
Fast counter read (rdpmc): no
--------------------------------------------------------------------------------
   ===============================================================================
Native Events in Component: perf event
===============================================================================
| ix86arch::UNHALTED_CORE_CYCLES |
            count core clock cycles whenever the clock signal on the specific |
            core is running (not halted)
| \cdot e = 0
```

```
edge level (may require counter-mask >= 1)
| : i=0 ||\hspace{.1cm} invert |\hspace{.1cm}| \cdot \cdot \cdot \cdot \cdot \cdot || counter-mask in range [0-255] |
| : t=0 |measure any thread
  | :period=0 |
      sampling period
| : freq=0 |sampling frequency (Hz)
|\cdot| : excl=0 |\cdot|exclusive access
|\cdot : cpu=0 |\cdot|:cpu=0<br>CPU to program
  | :pinned=0 |
| pin event to counters |
--More--
```
4. To help you get started I prepared a small example

~~~~~~~~~~~~~~~~~~~~~~~~~~~~~~~~~~~~~~~~~~~~~~>>

a) Copy the example from /apps/arch/arch.tut/test.papi to your home directory

```
<<~~~~~~~~~~~~~~~~~~~~~~~~~~~~~~~~~~~~~~~~~~~~~
-bash-4.1$ cp -R /apps/arch/arch.tut/test.papi
-bash-4.1$ cd test.papi/ 
~~~~~~~~~~~~~~~~~~~~~~~~~~~~~~~~~~~~~~~~~~~~~~>>
```
# b) Examine Makefile

```
<<~~~~~~~~~~~~~~~~~~~~~~~~~~~~~~~~~~~~~~~~~~~~~
-bash-4.1$ cat Makefile.arrsum.papi 
arrsum_papi: arrsum_papi.o
         gcc -lpapi arrsum_papi.o -o arrsum_papi
arrsum_papi.o: arrsum_papi.c
       gcc -I/apps/arch/papi-5.6.1/include -00 -c arrsum papi.c
clean:
         rm *.o
         rm arrsum_papi
~~~~~~~~~~~~~~~~~~~~~~~~~~~~~~~~~~~~~~~~~~~~~~>>
```
- \* If you want to learn more about GNU make visit http://www.gnu.org/software/make/manual/make.html
- c) Examine the arrsum\_papi.c (sums up elements of an integer array). Observe PAPI events, use of PAPI functions, etc. What metrics do we use in reporting performance? How do we calculate them?

<<~~~~~~~~~~~~~~~~~~~~~~~~~~~~~~~~~~~~~~~~~~~~~ -bash-4.1\$ more arrsum papi.c ~~~~~~~~~~~~~~~~~~~~~~~~~~~~~~~~~~~~~~~~~~~~~~>>

#### d) Compile the program.

```
<<~~~~~~~~~~~~~~~~~~~~~~~~~~~~~~~~~~~~~~~~~~~~~
-bash-4.1$ make -f Makefile.arrsum.papi
gcc -I/apps/arch/papi-5.6.1/include -O0 -c arrsum_papi.c
gcc -lpapi arrsum_papi.o -o arrsum_papi
       ~~~~~~~~~~~~~~~~~~~~~~~~~~~~~~~~~~~~~~~~~~~~~~>>
```
#### e) Run the program and study the results (play with different sizes)

```
<<~~~~~~~~~~~~~~~~~~~~~~~~~~~~~~~~~~~~~~~~~~~~~
-bash-4.1$ ./arrsum_papi 16384
1063339760
TOT INS for summing up: 114695
TOT CYC for summing up: 40178
Caclulated CPI: 0.350309
 ~~~~~~~~~~~~~~~~~~~~~~~~~~~~~~~~~~~~~~~~~~~~~~>>
```
f) If you want to see the assembly code for this example type in the following:

 $\left\langle \left\langle \gamma_{\rm vw} \right\rangle _{0.5\%} \right\rangle$ -bash-4.1\$ gcc -lpapi -S -O0 -I/apps/arch/papi-5.6.1/include -c arrsum\_papi.c ~~~~~~~~~~~~~~~~~~~~~~~~~~~~~~~~~~~~~~~~~~~~~~>>

arrsum\_papi.s file will be generated.

- g) To probe further:
	- Add other events in test program (cycles, cache misses, etc).
	- Change compiler optimization (in Makefile replace -O0 with O3)
	- Play with other compilers (e.g., Intel's icc).
	- Make your own examples
- 5. Using PAPI with parallel programs

To help you get started an example is included in the /apps/arch/arch.tut/test.papi directory. You will find two source files, daxpy.c and daxpy\_omp.c. They implement a serial and an OpenMP version of the double a\*X + Y loop (DAXPY).

a) Examine the daxpy.c source file. Notice how PAPI instrumentation is controlled by a macro. Observe how we create an event set, start counters, read, and stop counters.

# b) Examine Makefile

```
<<~~~~~~~~~~~~~~~~~~~~~~~~~~~~~~~~~~~~~~~~~~~~~
-bash-4.1$ cat Makefile.daxpy
all: daxpy.exe daxpy papi.exe
daxpy.exe: daxpy.o
        gcc daxpy.o -o daxpy.exe
daxpy.o: daxpy.c
        gcc -O2 -c daxpy.c -o daxpy.o
daxpy papi.exe: daxpy papi.o
        gcc daxpy_papi.o -o daxpy_papi.exe -lpapi
daxpy_papi.o: daxpy.c
```

```
 gcc -Wall -DUSEPAPI -I/apps/arch/papi-5.6.1/include -O2 -c daxpy.c -o 
daxpy_papi.o
clean:
         rm *.o
         rm daxpy_papi.exe daxpy.exe
```
This makefile creates two executables for the serial daxpy.c – one that measures execution time of the critical loop using clock() function only and the other that utilizes both the clock() function and two PAPI events (TOT\_INS and TOT\_CYC).

#### c) Run the programs as follows.

```
<<~~~~~~~~~~~~~~~~~~~~~~~~~~~~~~~~~~~~~~~~~~~~~
-bash-4.1$ ./daxpy.exe 3.11 100000000
Execution time of the daxpy loop: 0.160000 seconds.
60270867.130000
-bash-4.1$ ./daxpy_papi.exe 3.11 100000000
Execution time of the daxpy loop: 0.170000 seconds.
60270867.130000
TOT INS in the daxpy loop: 700001841
TOT CYC in the daxpy loop: 560308837
Calculated CPI: 0.800439
~~~~~~~~~~~~~~~~~~~~~~~~~~~~~~~~~~~~~~~~~~~~~~>>
```
 $~\cdots$   $~\cdots$   $~\cdots$   $~\cdots$   $~\cdots$   $~\cdots$   $~\cdots$ 

What is the loop execution time?

Is it the same for both programs? How many clock cycles does the loop take? What is the clock cycle time? Can you derive time from the clock cycles and clock cycle time?

How does it compare with the time from the clock() function?

d) Examine the daxpy\_omp.c source file.

Observe changes relative to the original example in the daxpy.c (include omp.h; define PAPI\_option\_t, enabling inheriting PAPI events among created threads, for loop parallelization, time measurement using omp\_get\_wtime(), etc).

```
\epsilon-bash-4.1$ more daxpy.omp.c
                      ~~~~~~~~~~~~~~~~~~~~~~~~~~~~~~~~~~~~~~~~~~~~~~>>
```
e) Compile the program.

```
\left\langle \left\langle \gamma_{\alpha} \right\rangle _{0.5} \right\rangle-bash-4.1$ cat Makefile.daxpy omp
all: daxpy omp.exe daxpy omp papi.exe
daxpy_omp.exe: daxpy_omp.o
         gcc -fopenmp daxpy_omp.o -o daxpy_omp.exe
daxpy omp.o: daxpy omp.c
         gcc -O2 -c daxpy_omp.c -o daxpy_omp.o
daxpy omp papi.exe: daxpy omp papi.o
         gcc -fopenmp daxpy_omp_papi.o -o daxpy_omp_papi.exe -lpapi
daxpy omp papi.o: daxpy omp.c
```

```
 gcc -Wall -DUSEPAPI -I/apps/arch/papi-5.6.1/include -O2 -fopenmp -c 
daxpy_omp.c -o daxpy_omp_papi.o
clean:
         rm *.o
        rm daxpy_omp_papi.exe daxpy_omp.exe
       ~~~~~~~~~~~~~~~~~~~~~~~~~~~~~~~~~~~~
```
Two executables are created: daxpy\_omp.exe (without PAPI measurements) and daxpy\_omp\_papi.exe (with PAPI measurements).

### f) Run the program and study the results.

```
<<~~~~~~~~~~~~~~~~~~~~~~~~~~~~~~~~~~~~~~~~~~~~~
-bash-4.1$ ./daxpy_papi.exe 3.1 400000000
Execution time of the daxpy loop: 0.650000 seconds.
680227973.300000
TOT INS in the daxpy loop: 2800002233
TOT CYC in the daxpy loop: 2215779972
Calculated CPI: 0.791349
-bash-4.1$ ./daxpy_omp_papi.exe 3.1 400000000
Critical loop execution time: 0.386273 seconds.
680227973.300000
TOT INS for daxpy: 2805657643
TOT CYC for daxpy: 4041745890
Calculated CPI: 1.440570
~~~~~~~~~~~~~~~~~~~~~~~~~~~~~~~~~~~~~~~~~~~~~~>>
```
How does these numbers change with increasing the number of elements in the arrays? Experiment with changing the number of threads? What do you observe?

# 6. To learn more about

- \* gcc go to: http://gcc.gnu.org/onlinedocs/gcc/
- \* GNU make tools: http://www.gnu.org/software/make/manual/make.html